# **MPG through binary inputs**

#### Main window:

| <u> </u>                                | SYS PLC                                                    | SUPPORT          | CEG           |             |           |       |                   |           |          | •                      |
|-----------------------------------------|------------------------------------------------------------|------------------|---------------|-------------|-----------|-------|-------------------|-----------|----------|------------------------|
| Q                                       | SYS PLC<br>CFG ?=.                                         |                  | 2             |             |           |       |                   |           |          | <b>V</b>               |
|                                         | CNC Settings                                               |                  | MPG/Encoder t | hrough hige | ry inputs |       |                   |           |          |                        |
|                                         | Axes/Motors                                                |                  | Input1        | Input2      | Slot      |       | Axis              | Dimension | Encod    |                        |
|                                         | Network<br>Motion                                          |                  |               |             |           |       |                   |           | Resolut  |                        |
|                                         | Hardware PLC                                               | #0 [             | Input 8 🔻     | Input 9 🔻   | MPG wheel | *     | Pendant           |           | 400      |                        |
|                                         | Software PLC                                               | #1 [             | 🖺 Input 10 🔻  | Input 11 🔻  | MPG wheel | ¥.    | General Purpose 🔻 |           | 400      |                        |
|                                         | G-codes settings                                           | #2 [             | Input 8 🔻     | Input 9 🔻   | MPG wheel | •     | Pendant -         | •         | 65536    | ×                      |
|                                         | DXF import settings                                        |                  | ✓ Input 10 ▼  | _           |           |       | General Purpose   |           |          |                        |
|                                         | Macro List Macro Wizard                                    |                  | MPG/Encoder   | 1           |           |       | General Pulpose   |           | 400      | <b>X</b>               |
| 5                                       | Probing Wizard                                             |                  |               |             |           |       | 2.2               | 1201.00   | Encod    | ler                    |
| C.                                      | Preferences                                                |                  | Inp           | ut#         | Slot      |       | Axis              | Dimension | Resolut  |                        |
|                                         | Screen<br>Work Offsets                                     | #4 [             | ET 10 En      | ncoder#0 🔻  | MPG wheel | *     | X *               |           | 100      |                        |
| 20                                      | Parking Coordinates                                        | #5 [             | ET 10 En      | coder#0 🔻   | MPG wheel | -     | X -               |           | 100      | <u>A</u>               |
|                                         | Inputs/Outputs/Sensors                                     | #6 [             | ET 10 En      | coder#0 👻   | MPG wheel | -     | x -               |           | 100      |                        |
|                                         | Alarms                                                     |                  |               |             |           |       |                   |           |          |                        |
|                                         | Limits                                                     | #7 [             | ET 10 En      | ncoder#0 🔻  | MPG wheel | Ψ     | X                 |           | 100      |                        |
| all all all all all all all all all all | MPG through binary inputs                                  | 3                |               |             |           |       |                   |           |          |                        |
| •                                       | Jog through ADC inputs                                     |                  |               |             |           |       |                   |           |          |                        |
|                                         | I/O Expand cards mapping                                   |                  |               |             |           |       |                   |           |          |                        |
|                                         | ADC Mapping<br>Connections                                 |                  |               |             |           |       |                   |           |          |                        |
|                                         | Technology                                                 |                  |               |             |           |       |                   |           |          |                        |
|                                         | Camera                                                     |                  |               |             |           |       |                   |           |          |                        |
|                                         | 5 axes RTCP<br>Panel/Pendant                               |                  |               |             |           |       |                   |           |          |                        |
|                                         | <ul> <li>Panel/Pendant</li> <li>Hardware</li> </ul>        |                  |               |             |           |       |                   |           |          |                        |
|                                         | Advanced                                                   |                  |               |             |           |       |                   |           |          |                        |
|                                         |                                                            |                  |               |             |           |       |                   |           |          |                        |
|                                         |                                                            |                  |               |             |           |       |                   |           |          |                        |
|                                         |                                                            |                  |               |             |           |       |                   |           |          |                        |
|                                         |                                                            |                  |               |             |           |       |                   |           |          |                        |
|                                         |                                                            |                  |               |             |           |       |                   |           |          |                        |
|                                         |                                                            |                  |               |             |           |       |                   |           |          |                        |
|                                         |                                                            |                  |               |             |           |       |                   |           |          |                        |
|                                         |                                                            |                  |               |             |           |       |                   |           |          |                        |
| C                                       |                                                            |                  |               |             |           |       |                   |           |          |                        |
| Daria                                   | functions                                                  |                  |               |             |           |       |                   |           |          |                        |
| Basic                                   | functions:                                                 |                  |               |             |           |       |                   |           |          |                        |
| Ô                                       | SYS PLC<br>CFG                                             | SUPPORT          | CFG           | Select      | t No S    | elec  | t Set             | axis      |          | et step Set resolution |
| NO.                                     |                                                            |                  | 1 2           | of inp      |           | PG ty |                   |           |          | encoder for MPG        |
|                                         |                                                            | elect No         |               |             |           |       |                   |           |          |                        |
| 1                                       | CNC Settings                                               |                  | MPG/Encoder t | hrough bina | ry inputs |       | ./                |           | /        |                        |
|                                         | AXES/IVIOLOIS                                              |                  | Input1        | Input2      | Slot      |       | Axis              | Dimension | Berch    |                        |
|                                         | Network<br>Motion                                          | #0 [             |               |             |           |       |                   |           | Resoluti | Save                   |
|                                         | Hardware PLC                                               |                  |               | Input 9 🔻   | MPG wheel |       | Pendant 💌         |           | 400      |                        |
| *                                       | Software PLC                                               | #1               |               | Input 11 🔻  | MPG wheel | Υ.    | General Purpose 🔻 |           | 400      | 🖻 / settings           |
|                                         | G-codes settings                                           | #2 [             | 🗸 Input 8 🔻   | Input 9 💌   | MPG wheel | •     | Pendant 🔻         |           | 65536    |                        |
|                                         | Macro List                                                 | vation #3 🛛      | Input 10 🔻    | Input 11 🔻  | MPG wheel | -     | General Purpose 🔻 |           | 400      |                        |
|                                         | Macro Wizard                                               |                  | MPG/Encoder   |             | er inputs |       |                   |           | _        |                        |
| Tom                                     | P Trobing made                                             |                  | Inp           | ut#         | Slot      |       | Axis              | Dimension | Encode   |                        |
| 5                                       | Preferences     Screen                                     |                  | 100 A         |             |           |       |                   | 1         | Resoluti |                        |
| 50                                      | Work Offsets                                               | #4 [             |               | coder#0 🔻   | MPG wheel |       | × •               |           | 100      |                        |
|                                         | Parking Coordinates                                        | #5 [             |               | coder#0 🔻   | MPG wheel | Ψ.    | х -               |           | 100      |                        |
|                                         | <ul> <li>Inputs/Outputs/Sensors</li> <li>Alarms</li> </ul> | #6 [             | ET 10 En      | coder#0 👻   | MPG wheel | -     | х –               |           | 100      |                        |
|                                         | Limits                                                     | #7 [             | ET 10 En      | coder#0 🔻   | MPG wheel | *     | X +               |           | 100      | ★                      |
|                                         | Triggers/Timers                                            |                  |               |             |           |       |                   |           |          |                        |
| ull fin.                                | MPG through binary inputs                                  | 3                | /             |             | 1         |       | 1                 | 1         |          |                        |
|                                         | Jog through ADC inputs<br>I/O Expand cards mapping         |                  |               |             |           |       |                   | /         |          |                        |
|                                         | ADC Mapping                                                |                  |               |             |           |       |                   |           |          |                        |
|                                         | Connections                                                |                  |               | _           |           |       |                   |           | 1        |                        |
|                                         | D Technology<br>Camera                                     | Select number of |               |             | Select    |       | Set axis          |           | et sta   | ep                     |
|                                         |                                                            |                  |               |             | JUUUUL    |       | 901 9112          |           |          |                        |

**MPG type** 

**Set axis** 

for MPG

in «mm»

of MPG

**Select number of** 

encoder for ET10

Camera 5 axes RTCP Panel/Pendant Hardware Advanced

C

١

## Mpg/Encoder throught binary inputs

• To activate the MPG, it is necessary to check the box next to the MPG number:

MPG/Encoder through binary inputs

|      | Input1     | Input2      | Slot         | Axis              | Dimension | Encoder<br>Resolution |
|------|------------|-------------|--------------|-------------------|-----------|-----------------------|
| #0 🔽 | Input 8 🔻  | Input 9 🔻   | MPG wheel    | Pendant 🔻         |           | 400 🜲                 |
| #1 🕅 | Input 10 💌 | [Input 11 💌 | MPG wheel    | General Purpose 🔻 |           | 400 (*)               |
| #2 🕅 | Input 8 💌  | [Input 9 💌  | MPG wheel 👻  | Pendant 💌         |           | 65536 🜲               |
| #3 🕅 | Input 10 🔻 | [Input 11 🔻 | [MPG wheel 💌 | General Purpose 🔻 |           | 400 *                 |

- MPG designed for manual control of the CNC without resorting to controlling the system from the operator panel. With the help of the control panel, the operator of the CNC machine can change the position of the axes, change the feedrate, adjust the spindle operation, set "0" and perform other operations while in close proximity to the workpiece.
- MPG examples are shown below:

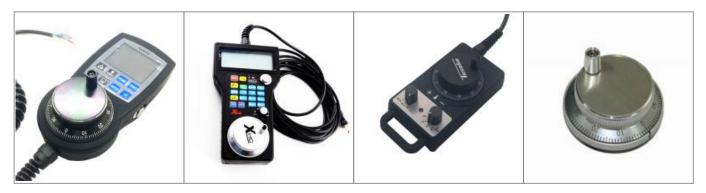

• After activation, you can select the operating input numbers for the MPG on the controller - input1 and input2

input1:

|      | Input              | 1     | Input2    | Input2 Slot |           | Axis |                 | Dimension | Encod<br>Resolut |                  |        |
|------|--------------------|-------|-----------|-------------|-----------|------|-----------------|-----------|------------------|------------------|--------|
| #0 🔽 | Input 8            | •     | Input 9   | •           | MPG wheel | •    | Pendant         | •         |                  | 400              | *      |
| #1 🔲 | Input 0<br>Input 1 | -     | Input 11  | ¥           | MPG wheel | Ŧ    | General Purpose | ¥         |                  | 400              | A      |
| #2 🕅 | Input 2<br>Input 3 | -     | Input 9   | -           | MPG wheel | 7    | Pendant         | 7         |                  | 65536            | ×      |
| #3 🕅 | Input 4<br>Input 5 |       | Input 11  | *           | MPG wheel | w.   | General Purpose | -         |                  | 400              | ×      |
| M    | Input 6<br>Input 7 |       | ET10 enco | ode         | r inputs  |      |                 |           |                  |                  |        |
|      | Input 8<br>Input 9 | -     | ut#       |             | Slot      |      | Axis            |           | Dimension        | Encod<br>Resolut |        |
| #4 🕅 | ET                 | 10 Er | ncoder #0 | *           | MPG wheel | Ŧ    | X               | *         |                  | 100              | A<br>V |

### input2:

| M             | PG/Encod |       | hrough b           |   | <b>ry inputs</b><br>Slot |   | Axis            |   | Dimension | Enco       |         |
|---------------|----------|-------|--------------------|---|--------------------------|---|-----------------|---|-----------|------------|---------|
| in the second |          |       |                    |   |                          |   |                 |   |           | Resolution |         |
| #0 🔽          | Input 8  | •     | Input 9            |   | MPG wheel                | • | Pendant         | • |           | 400        | *       |
| #1 🕅          | Input 10 | *     | Input 0<br>Input 1 | Â | MPG wheel                | * | General Purpose | * |           | 400        | *<br>*  |
| #2 🕅          | Input 8  | *     | Input 2<br>Input 3 |   | MPG wheel                | * | Pendant         | ٣ |           | 65536      | 5 1     |
| #3 🕅          | Input 10 |       | Input 4<br>Input 5 |   | MPG wheel                | * | General Purpose | - |           | 400        | ×       |
| ٨             | 1PG/Enco | Inp   | Input /            | Ŧ | <i>r inputs</i><br>Slot  |   | Axis            |   | Dimension | Enco       | -       |
| #4 🕅          | ET       | 10 Er | icoder#0           | Ŧ | MPG wheel                | - | X               | * |           | 100        | A.<br>V |

• Timing diagram for the MPG signals:

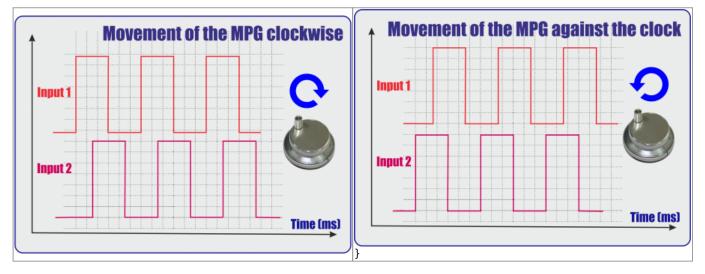

• It is also necessary to select the MPG function:

|                                                                                   | MP   | G/Encod  | ler t | hrough b  | inar | y inputs                       |      |                 |     |           |                 |            |       |
|-----------------------------------------------------------------------------------|------|----------|-------|-----------|------|--------------------------------|------|-----------------|-----|-----------|-----------------|------------|-------|
|                                                                                   |      | Input1   |       | Input2    |      | Slot                           |      | Axis            |     | Dimension | Encoo<br>Resolu |            |       |
| #0                                                                                |      | Input 8  | •     | Input 9   | •    | MPG wheel                      | •    | Pendant         | •   |           | 400             | *          |       |
| #1                                                                                |      | Input 10 | *     | [Input 11 | 7    | MPG wheel<br>THC/Z axis offset |      | General Purpose | *   |           | 400             | (A)<br>(V) |       |
| #2                                                                                |      | Input 8  | -     | Input 9   | *    | Spindle Sync<br>MPG wheel      | -    | Pendant         | *   |           | 65536           |            |       |
| #3                                                                                |      | Input 10 | •     | Input 11  | *    | MPG wheel                      | -    | General Purpose | -   |           | 400             |            |       |
| Functions                                                                         |      | Discrij  | pti   | ons       |      |                                |      |                 |     |           |                 |            |       |
| MPG wheel                                                                         |      | Direct   | con   | trol of t | ne   | MPG                            |      |                 |     |           |                 |            |       |
| THC/Z axis off                                                                    | fset | Contro   | llin  | g the tra | icki | ng (torch heig                 | ht c | ontrol) while   | cut | ting with | the h           | elp of a   | n MPG |
| Spindle Sync Spindle control, via the analog output to control the spindle speed. |      |          |       |           |      |                                |      |                 |     |           |                 |            |       |

• If necessary, select the coordinate axis, which will be controlled by the MPG

|      | Input1      | Input2      | Slot      |          | Axis         | Dimension | Encoder<br>Resolution |
|------|-------------|-------------|-----------|----------|--------------|-----------|-----------------------|
| #0 🔽 | Input 8 🔻   | Input 9 🔻   | MPG wheel |          | Pendant      | -         | 400 🚔                 |
| #1 🕅 | Input 10 💌  | [Input 11 💌 | MPG wheel | <b>T</b> | X<br>Y       |           | 400                   |
| #2 🕅 | Input 8 🔻   | Input 9 🔻   | MPG wheel | -        | Z<br>A       |           | 65536 🗳               |
| #3 🕅 | Input 10 💌  | Input 11 🔻  | MPG wheel |          | B<br>C       |           | 400                   |
| M    | IPG/Encoder | ET10 encode | r inputs  |          | U<br>V       |           |                       |
|      | Inp         | ut#         | Slot      |          | W<br>Pendant | Dimension | Encoder<br>Resolution |

 Next we select the length of displacements with the help of an MPG. Number of movements in mm per pulse MPG. If using a software pendant approach while having selected a particular axis (for example, by using the hotkeys to switch the step size while only using the MPG wheel to control the X axis), you can enter soft into the Dimension field so that the length of displacements uses the software pendant value:

|      | ,<br>Input1 | Input2    | Slot      | Axis                | Dimension | Encoder<br>Resolution |
|------|-------------|-----------|-----------|---------------------|-----------|-----------------------|
| #0 🔽 | Input 8     | Input 9 🔻 | MPG wheel | ▼ Pendant ▼         | 0.1       | 400 🚖                 |
| #1 🕅 | Toput 10    |           | MDG wheel | * General Durnoce * | 11        | 400                   |

• We set the resolving power of the MPG - the number of pulses per one revolution of the MPG

| MPG/Encoder t   | hrough binar | y inputs  |   |         |   |           |                       |
|-----------------|--------------|-----------|---|---------|---|-----------|-----------------------|
| Input1          | Input2       | Slot      |   | Axis    |   | Dimension | Encoder<br>Resolution |
| #0 📝 [Input 8 🔻 | Input 9 🔻    | MPG wheel | • | Pendant | • | 0.1       | 401 🗘                 |

NOTE: The ET7 controller has two encoder slot reserved for the ET7 keyboard panel. These are permanently assigned to inputs #16, 17, 18, and 19, and cannot be changed despite editing the Config window (the preset cannot be overridden). If encoder input slots are to be used on the ET7 board, the latter two slots (2 and 3) should be used. This preset is not present on the ET6/ET10/ET15 boards where encoder slots 0-3 can all be used.

### **ET10 MPG connection through encoder inputs**

If you use the ET10 controller, you can utilize the dedicated encoder inputs instead of connecting the MPG wheel to the binary inputs of this controller. In this way, it is not necessary to specify two binary inputs but rather one specific encoder input.

| MPG on Fast Encoder inputs (ET7/ET10/ET15) |             |             |      |           |  |  |  |  |  |  |  |  |  |
|--------------------------------------------|-------------|-------------|------|-----------|--|--|--|--|--|--|--|--|--|
|                                            | Input#      | Slot        | Axis | Dimension |  |  |  |  |  |  |  |  |  |
| #4 🗹                                       | Encoder#0 💌 | MPG wheel   | x •  | 1         |  |  |  |  |  |  |  |  |  |
| #5                                         | Encoder#4 💌 | MPG wheel   | x •  |           |  |  |  |  |  |  |  |  |  |
| #6                                         | Encoder#0 🔻 | MPG wheel   | x •  |           |  |  |  |  |  |  |  |  |  |
| #7                                         | Encoder#0 💌 | MPG wheel 👻 | x •  |           |  |  |  |  |  |  |  |  |  |

- To activate the MPG or Encoder, it is necessary to check the box next to required MPG/encoder number
- After activation, you can select the encoder number on the controller for to specify which encoder will be operated
- It is also necessary to select the MPG function (MPG wheel/THC/Spindle Sync):

| Functions         | Discriptions                                                         |
|-------------------|----------------------------------------------------------------------|
| MPG wheel         | Direct control of MPG                                                |
| THC/Z axis offset | Controlling the tracking (THC) while cutting with the help of an MPG |
| Spindle Sync      | Spindle control, via the analog output to control the spindle speed. |

- If necessary, select the coordinate axis which will be controlled by MPG. This will allow to move the machine along that axis when the MPG wheel is turned.
- Next we select the length of displacements with the help of MPG. This specifies the length of each movement per one click of the MPG wheel (turning by one mark). *Note that this number is IGNORED when using the Pendant option the software value will be chosen instead*:
  - If using a software pendant approach while having selected a particular axis (for example, by using the hotkeys to switch the step size while only using the MPG wheel to control the X axis), you can enter soft into the Dimension field so that the length of displacements uses the software pendant value.

| SYS PLC Log                                      | Config I | Info Support C        | amera Config    |                   |           |            |  |
|--------------------------------------------------|----------|-----------------------|-----------------|-------------------|-----------|------------|--|
| CNC Settings                                     | MF       | G/Encoder through b   | inary inputs    |                   |           |            |  |
| Axes/Motors                                      |          | · ·                   |                 |                   |           | Encoder    |  |
| <ul> <li>Inputs/Outputs/Sensors</li> </ul>       |          | Input1 Input2         | Slot            | Axis              | Dimension | Resolution |  |
| Alarms<br>X-Alarms                               | #0       | 16 🗘 17 📫             | MPG wheel 👻     | General Purpose 🔻 |           | 400 🜲      |  |
| Limits                                           |          |                       |                 |                   |           |            |  |
| Triggers/Timers                                  | #1 🔲 '   | 18 🜩 19 📫             | MPG wheel 👻     | General Purpose 🔻 |           | 400 🜲      |  |
| MPG through binary inputs                        | #2       | 16 🗘 17 🗳             | MPG wheel       | Pendant 💌         |           | 65536 🛓    |  |
| Jog through ADC inputs                           |          |                       |                 |                   |           |            |  |
| I/O Expand cards mapping                         | #3       | 18 🌲 19 🚅             | MPG wheel 🔻     | General Purpose 🔻 |           | 400 🜲      |  |
| ADC Mapping                                      | MPG o    | n Fast Encoder inputs | (ET7/ET10/ET15) |                   |           |            |  |
| Connections                                      |          | Input#                | Slot            | Axis              | Dimension |            |  |
| Network<br>Motion                                | #4 🟹     |                       | MPG wheel       | x -               | soft      |            |  |
|                                                  | #4 💌     |                       |                 |                   |           |            |  |
| G-codes settings                                 | #5       | Encoder#4             | MPG wheel       | X 👻               |           |            |  |
| DXF import settings                              | #6       | Encoder#0             | MPG wheel       | x                 |           |            |  |
| Macro List                                       |          |                       |                 |                   |           |            |  |
| Macro Wizard                                     | #7 🔲     | Encoder#0             | MPG wheel 👻     | x -               |           |            |  |
| Probing Wizard                                   |          |                       |                 |                   |           |            |  |
| Preferences                                      |          |                       |                 |                   |           |            |  |
| <ul> <li>Screen</li> <li>Work Offsets</li> </ul> |          |                       |                 |                   |           |            |  |
| Parking Coordinates                              |          |                       |                 |                   |           |            |  |
| Technology                                       |          |                       |                 |                   |           |            |  |
| Camera                                           |          |                       |                 |                   |           |            |  |
| 5 axes RTCP                                      |          |                       |                 |                   |           |            |  |
| Panel/Pendant                                    |          |                       |                 |                   |           |            |  |
| ▶ Hardware                                       |          |                       |                 |                   |           |            |  |
| Advanced                                         |          |                       |                 |                   |           |            |  |
|                                                  |          |                       |                 |                   |           |            |  |
|                                                  |          |                       |                 |                   |           |            |  |
|                                                  |          |                       |                 |                   |           |            |  |

• The encoder resolution is hard-coded to be 65536 (as of November 2019).

The diagram below shows an example of an MPG wheel connection to the ET10 controller (in this example, the MPG wheel in connected to the encoder input #5):

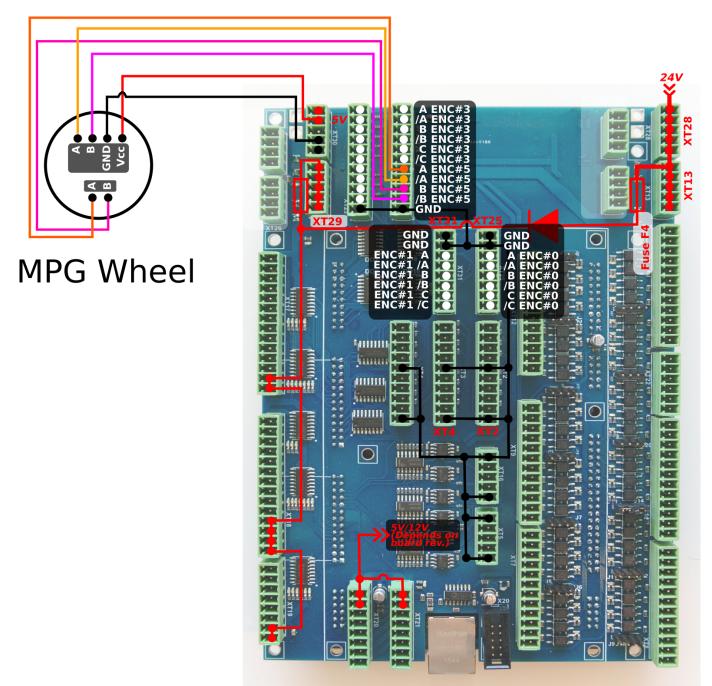

As already mentioned, axis jog control can be set up directly from the *MPG through binary inputs* settings window. In order to set up this encoder to change some values within the software (such as jog overspeed, motion overspeed, etc), the user can go into Settings > Config > Inputs/Outputs/Sensors > Connections, and add a new connection or edit an existing one.

- In the **Source** field, select Encoder.
- For the **parameter**, type in some parameter 100-112 for fast encoders (0-16 is reserved for slow encoders). In order to check which particular encoder is used, the user can go into Settings > Config > Hardware > Encoders and note which encoder value changes as the MPG wheel is being turned. For example, for fast encoder #5, parameter 105 will be chosen.
- For **destination**, select Item.

- For **destination parameter**, input the parameter you require (for example, jog-overspeed)
- Set K to 1, leave K0 blank.

The settings window should then look similar to this:

| Info<br>Support<br>Config<br>X                             |               |            |                |                    |     |   |          |
|------------------------------------------------------------|---------------|------------|----------------|--------------------|-----|---|----------|
| CNC Settings                                               | Source Pa     | rameter De | stination Para | meter K KO         |     |   | <u> </u> |
| <ul> <li>Inputs/Outputs/Sensors</li> <li>Alarms</li> </ul> | Input Pin 💌   | 0          | Item 👻         | cnc-gvariable-7011 | 0.5 | × |          |
| X-Alarms<br>Limits                                         | Encoder 💌     | 105        | Item 💌         | jog-overspeed      | 1   | × |          |
| Triggers/Timers                                            | Output Port 👻 | 24         | Input Port 👻   | 24                 | 1   | × |          |
| MPG through binary inputs<br>Jog through ADC inputs        | <b>&gt;</b> + |            |                |                    |     |   |          |
| I/O Expand cards mapping<br>ADC Mapping                    |               |            |                |                    |     |   |          |
| Connections<br>Network                                     |               |            |                |                    |     |   |          |
| Motion                                                     |               |            |                |                    |     |   |          |
| ▶ PLC                                                      |               |            |                |                    |     |   |          |
| G-codes settings                                           |               |            |                |                    |     |   |          |
| DXF import settings                                        |               |            |                |                    |     |   |          |
| Macro List                                                 |               |            |                |                    |     |   |          |
| Macro Wizard                                               |               |            |                |                    |     |   |          |
| Probing Wizard                                             |               |            |                |                    |     |   |          |
| Preferences                                                |               |            |                |                    |     |   |          |
| ▶ Screen                                                   |               |            |                |                    |     |   |          |
| Work Offsets                                               |               |            |                |                    |     |   |          |
| Parking Coordinates <ul> <li>Technology</li> </ul>         |               |            |                |                    |     |   |          |
| Camera                                                     |               |            |                |                    |     |   |          |
| 5 axes RTCP                                                |               |            |                |                    |     |   |          |
| Panel/Pendant                                              |               |            |                |                    |     |   |          |
| ▼ Hardware                                                 |               |            |                |                    |     |   |          |
| Common Hardware Settings                                   |               |            |                |                    |     |   |          |
| Encoders                                                   |               |            |                |                    |     |   |          |
| Analogue Closed Loop                                       |               |            |                |                    |     |   |          |
| Pulse-Dir Closed Loop                                      |               |            |                |                    |     |   |          |
| ET2/ET4                                                    |               |            |                |                    |     |   | ¥        |
|                                                            |               |            |                |                    |     |   |          |

This will allow the operator to use the MPG wheel connected to the encoder inputs to change a number of myCNC parameters of the fly by simply turning the MPG wheel handle.

From: http://docs.pv-automation.com/ - myCNC Online Documentation

Permanent link: http://docs.pv-automation.com/mycnc/mpg\_through\_binary\_inputs

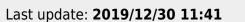

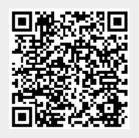